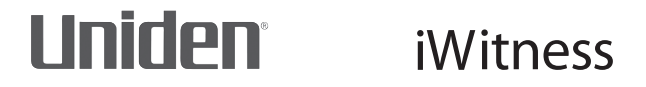

# **DC10QG**

# **AUTOMOTIVE VIDEO RECORDER**

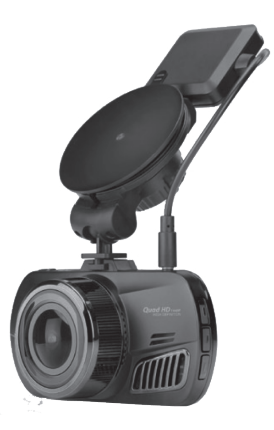

# **OWNER'S MANUAL**

© 2016 Uniden America Corporation Irving, Texas

Issue 2, April 2016 Printed in China

# **IMPORTANT SAFETY INSTRUCTIONS**

- Uniden does not represent this product to be waterproof. Do not expose this product to rain or moisture.
- This product is intended for use in a motor vehicle. Don't install the device where it will block the driver's view of the road (including the mirrors) or the deployment of the airbag.
- Keep your attention on the road! Don't try to operate or focus on any device while driving. If you have to concentrate on the device, pull off the road for a few minutes.
- Ensure that the camera lens is kept clean and there is nothing blocking the lens.
- Don't leave the device in direct sunlight for a long period of time or where the temperature could go above 140°F (60°C).

# **CONTENTS**

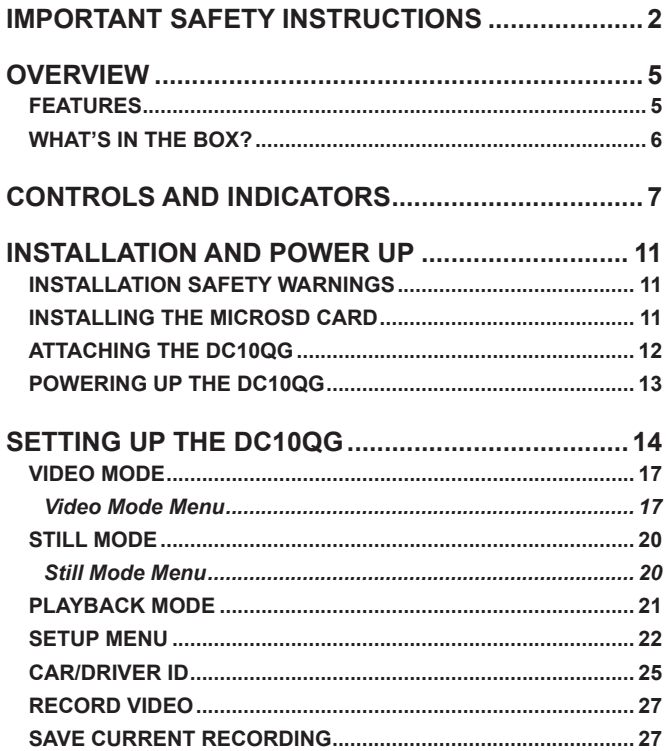

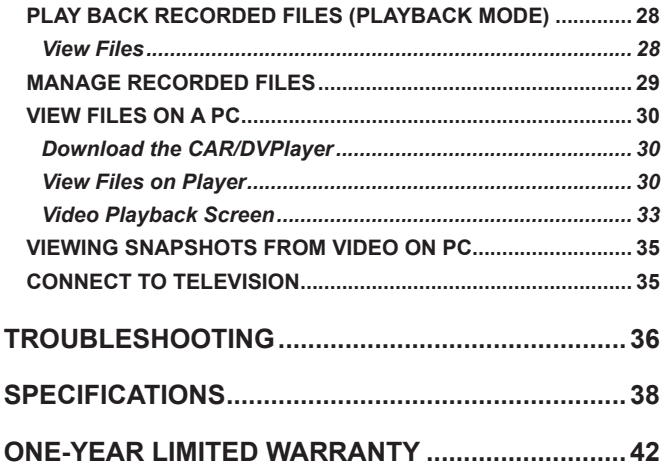

# **DC10QG AUTOMOTIVE VIDEO RECORDER**

# **OVERVIEW**

The Uniden DC10QG is an ultra-compact recorder with QuadHD 1440P high resolution video that can be set up to continuously capture high quality video even in low light conditions. The built-in G-Sensor system triggers the camera to instantly begin recording if the vehicle is bumped or scraped. The DC10QG can even record outside the vehicle for the duration of the internal battery's power.

## **FEATURES**

- 2.7" color screen
- Quad HD 2560 x 1440 @ 30 fps
- 170° Viewing Angle (diagonal)
- 4X Digital Zoom
- G-Sensor Geotagging with Collision Detection Mode
- SOS Emergency Recording
- • Audio Recording
- • LDWS/FCWS
- Loop Recording
- • Auto Power Off
- Date Stamp on Video Playback
- Records onto microSD Card (16GB included)
- Internal Rechargeable Battery (up to 10 minutes)
- Built-In Microphone

**WHAT'S IN THE BOX?**

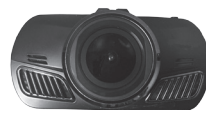

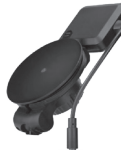

Windshield Mount

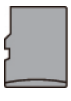

16GB MicroSD card

Uniden DC10QG

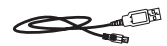

DC (CAR) Adapter

MiniUSB to USB Cable

Not Shown: MicroSD to SD Card Converter, Owner's Manual

*If any items are missing or damaged, get answers 24/7 at our website: www.uniden.com***.**

# **CONTROLS AND INDICATORS**

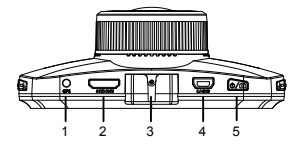

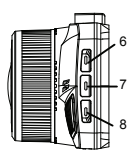

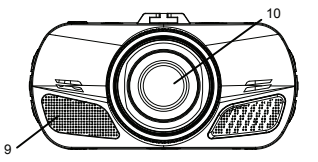

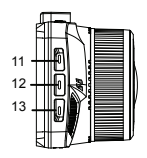

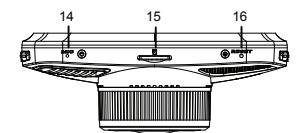

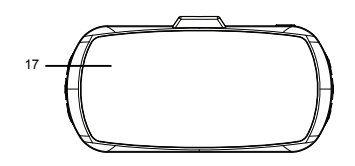

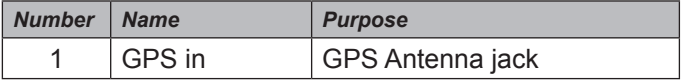

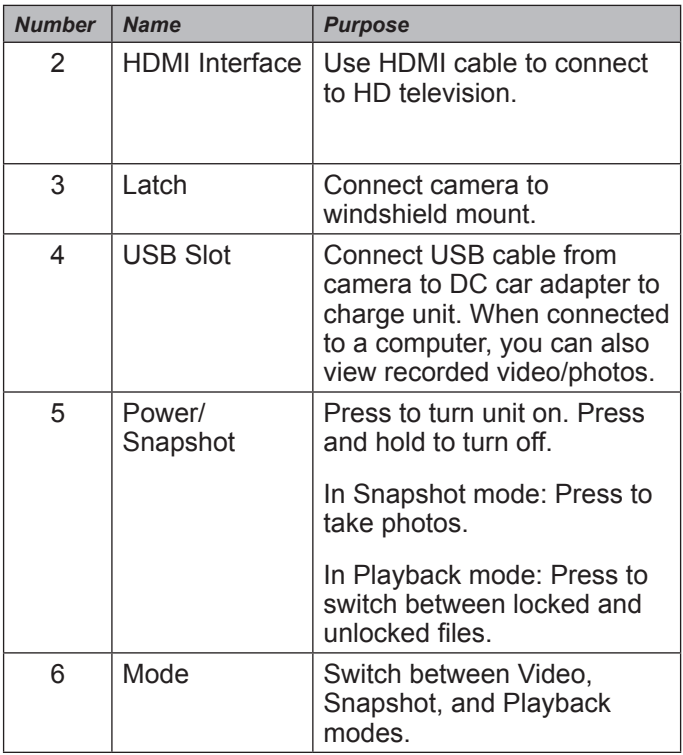

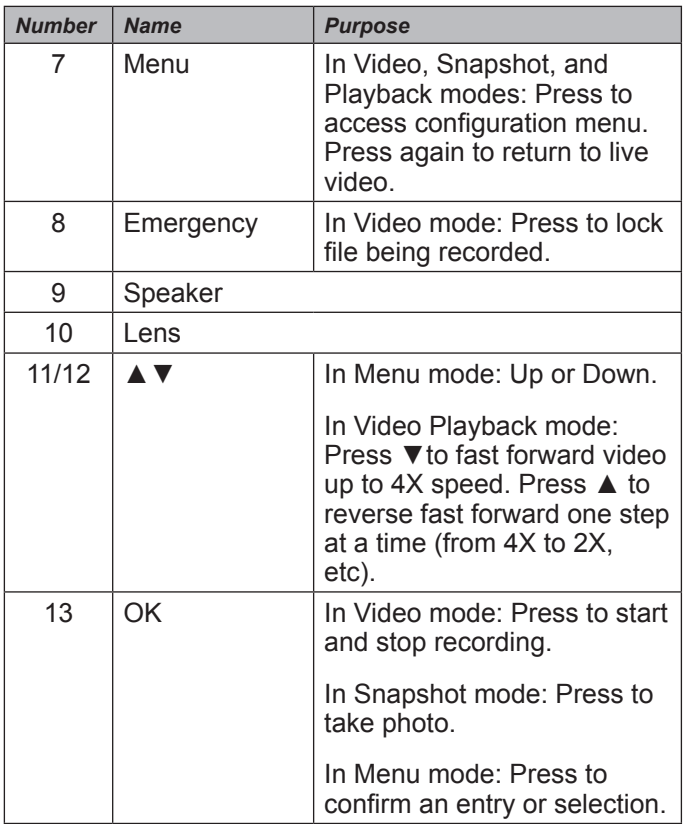

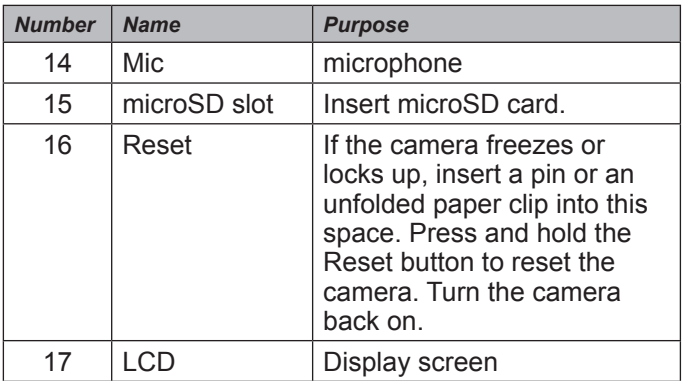

# **INSTALLATION AND POWER UP**

#### **INSTALLATION SAFETY WARNINGS**

*WARNING! Failure to comply with the following warnings could result in an accident or collision, resulting in death or serious injury.*

*Do not obstruct the driver's view or the operation of the vehicle itself.*

*Do not place it unsecured on the dashboard or in front/above an airbag.*

*Do not mount the camera where it will become a distraction if it becomes loose.*

*Do not attempt to operate the camera while driving. If you need to access the* DC10QG *to change settings, etc., pull off the road in a safe manner to do so.* 

*Some state laws prohibit drivers from mounting anything on the windshield, or restrict mounting to specific areas of the windshield. It is the owner's responsibility to mount the* DC10QG *in compliance with local laws.*

#### **INSTALLING THE MICROSD CARD**

*A compatible microSD card (16GB supplied) is required to record and store videos and photos.* The camera can support microSDHC cards (High Capacity microSD) up to 128GB in capacity. Uniden recommends using a good quality microSDHC card of at least 16GB capacity and minimum Class 10 speed. (A 16GB microSD card and SD to microSD adapter are included.)

Gently insert a formatted microSD card (see page 24) in the slot on the side of the camera. To remove the card from the slot, press the edge of the microSD card inwards for it to pop out and then pull it out of the slot.

## **ATTACHING THE DC10QG**

- 1. Be sure the bracket locking ring is set to unlock. Press the suction cup base to the windshield.
- 2. Slide the DC10QG onto the bracket hook on the bottom of the windshield mount until it locks into position.
- 3. Insert the GPS antenna connector into the camera.
- 4. Place the bracket onto the windshield and turn the locking ring to lock. Make sure the bracket is locked to the windshield.
- 5. To unmount the bracket, turn the locking ring to the unlock  $\left( \blacksquare$ ) position and then lift the plastic flap on the base to release it from the windshield.

### **POWERING UP THE DC10QG**

#### *Only use the DC car adapter that comes with your device. Any other adapter might damage the device.*

- 1. Refer to your car's owner's manual to verify where the power outlets are on and around the dashboard. Locate an outlet that supplies 12V electric power when the key is in the ON or ACC position.
- 2. Connect the car adapter to the camera through the miniUSB port and to the 12V power outlet.
- 3. Start the car. The camera turns on automatically and begins recording. When the car's engine is turned off, the camera will automatically turn off in a few seconds.

#### *Charge the camera for at least 15 minutes after it is turned on for the first time or after it has been turned off for more than three weeks.*

4. At other times, press the  $\phi/\Box$  button to turn it on. Press and hold the  $\phi$ / $\blacksquare$  button to turn it off.

The camera charges the battery whenever power is detected through the miniUSB port. When the camera is being charged, the blue LED glows. It will automatically turn red when the camera has been charged completely. The camera takes about 120 minutes to charge completely from an empty state; the blue LED will then

turn off. A Battery Status icon displays when the camera is disconnected from power and tells you how full the battery is.

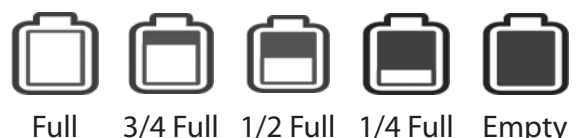

# **SETTING UP THE DC10QG**

Before recording video or taking snapshots, set up how you want your DC10QG to operate. Through mode menus, you can set the date and time stamp, turn audio recording on or off, set the image resolution, etc.

The DC10QG operates in three modes: Video, Still, and Playback. These modes have menus to help you configure your camera. Quickly press *MODE* to cycle through the modes. Stop when you are on the mode you want. An icon appears in the upper left corner of the screen for each mode.

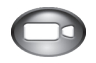

Video mode records videos to an installed microSD card.

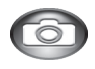

Still (Camera) mode stores snapshots to an installed microSD card.

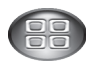

Playback mode replays video or shows snapshots saved to an installed microSD card.

When you have selected the mode you want, press **MENU** to display the configuration menus for that mode. Each mode has two menus. One menu configures that specific mode and the other menu (Setup) provides basic setup options. (The Setup menu, described on page 22, is common for all three modes.) Press *MODE* to change between the configuration menu and the Setup menu. Press *MENU* to exit the menus.

#### *You cannot access menus when the the camera is recording. To access the Video menus, stop recording by pressing OK.*

The screens for each mode display common icons and icons specific to that mode. The specific icons indicate settings from each mode's menus.

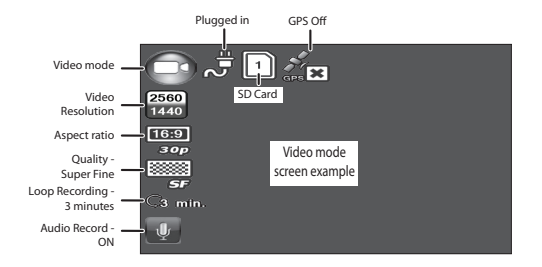

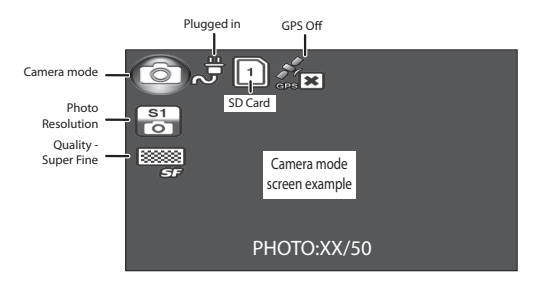

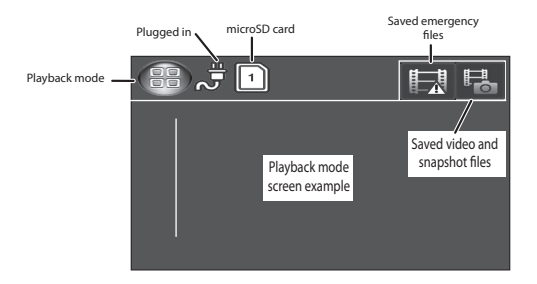

## **VIDEO MODE**

Video mode lets you record live videos and store them on the installed microSD card. The configuration menu sets up how the video is recorded and conditions that will activate automatic recording.

#### *Video Mode Menu*

In Video mode, press *MENU* to access the Video menus. Press *MODE* to switch between the configuration and setup menus. The Setup menu is common to all modes and is described on page 22.

Press ▲ or ▼ to scroll through the various settings and then press *OK* to select. Press *MENU* to exit the menu.

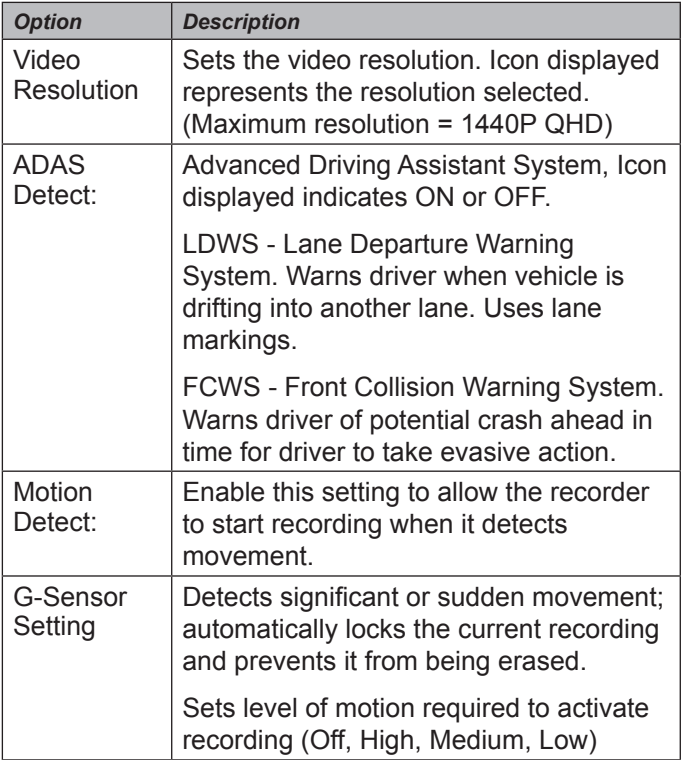

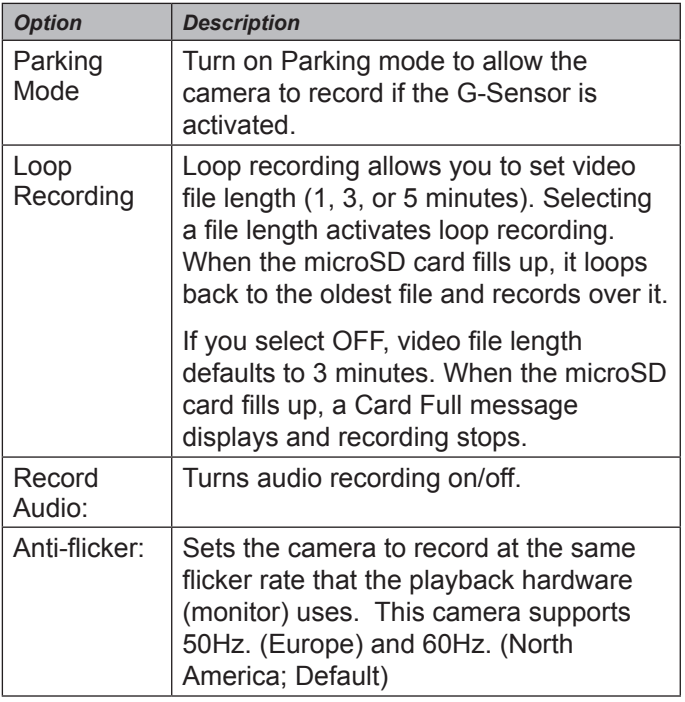

### **STILL MODE**

The DC10QG lets you take still images (snapshots) of live video that is not recording. You cannot take a snapshot of live video while it is recording. You also cannot take a snapshot of recorded video playing back.

To take a snapshot:

- 1. Verify that a valid microSD card is inserted in the microSD slot.
- 2. Quickly press **MODE** to select Still mode; com displays in the upper left corner.
- 3. Press  $OK$  or the  $\Diamond$  **F** button on the top right side of the camera. The camera takes a snapshot of live video.

#### *Still Mode Menu*

Like the Video mode menu, press *MENU* once to access the Still mode configuration menu. Press *MODE* to display the Setup menu. The Setup menu is common to all modes and is described on page 22.

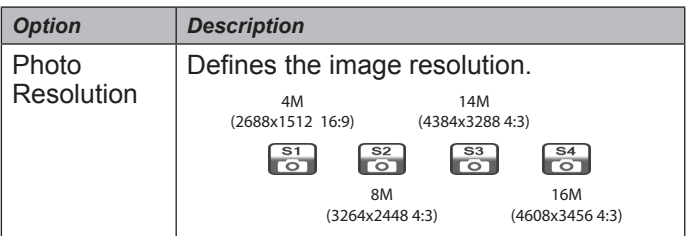

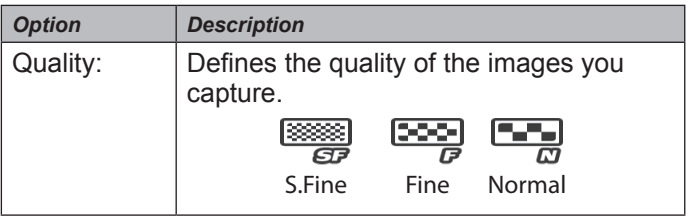

### **PLAYBACK MODE**

In addition to playing back videos and showing snapshots, the Playback mode menus also set up how files will play back. You can set it up that a single file or multiple files will display. This mode also indicates how file deletion is handled (Delete One or Delete All).

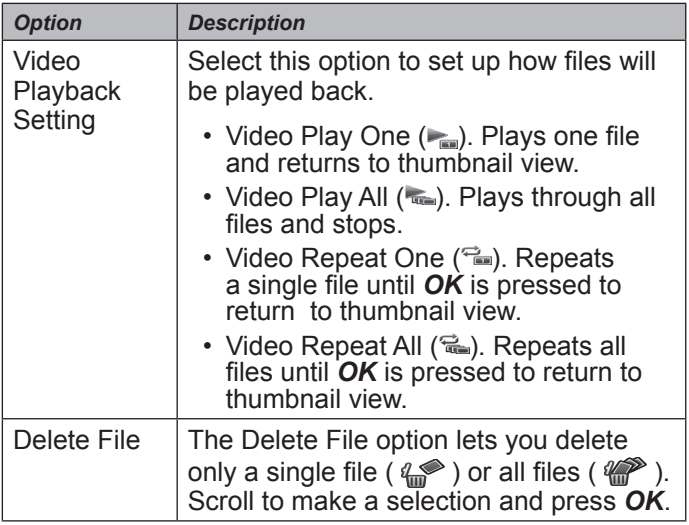

## **SETUP MENU**

The Setup menu is common to all modes. It establishes overall camera operation. You can set the date and time, display language, whether or not the keys will make a sound when pressed, etc.

Press *MODE* to access the Setup menu in any mode. The  $\bullet$  icon is highlighted in the upper right corner.

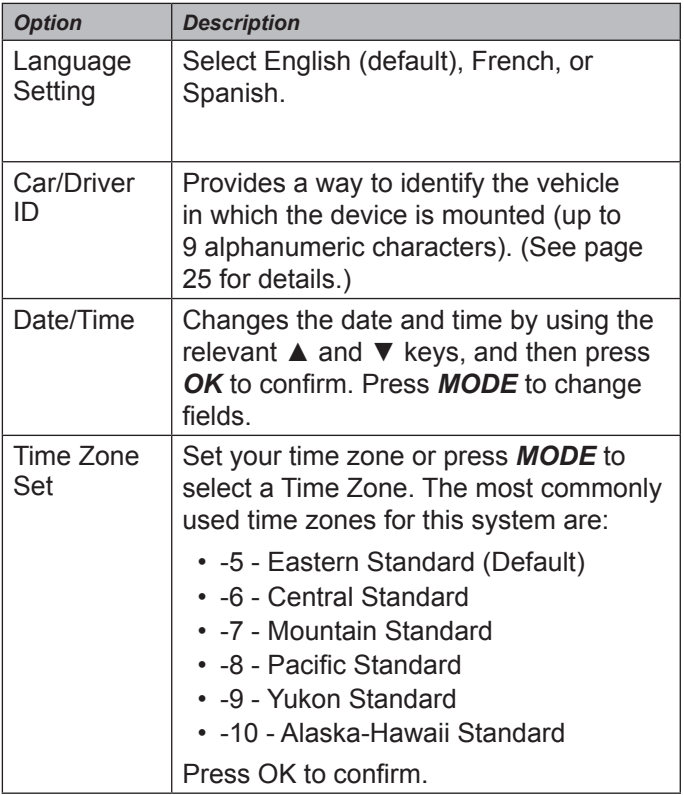

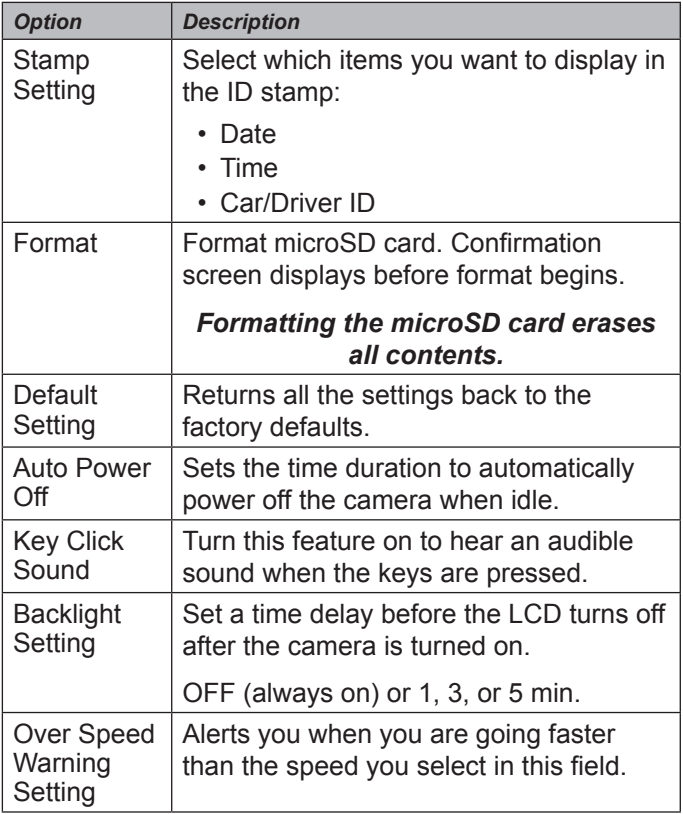

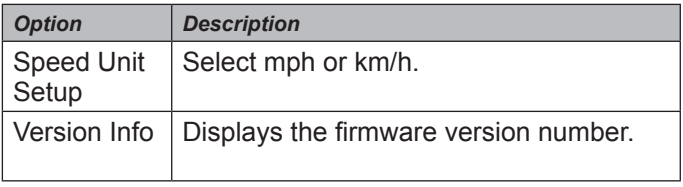

## **CAR/DRIVER ID**

This menu option lets you enter the license number or any other identifier (up to 9 alphanumeric characters) to label the vehicle in which the device is mounted. This feature is useful if the device is shared between vehicles and video needs to be linked to a specific vehicle or if you are monitoring multiple devices among several vehicles.

- 1. If recording, press *OK* to stop. Press *MENU*.
- 2. Press **MODE** to switch to the Setup menu (  $\circ$  ).
- 3. Scroll to Car/Driver ID option. Press *OK* to select it.
- 4. The Car Driver ID character selector displays on the screen with a keyboard. The current letter is highlighted on the keyboard. Press ▲ or ▼ to scroll through the character options on each row of the keyboard.

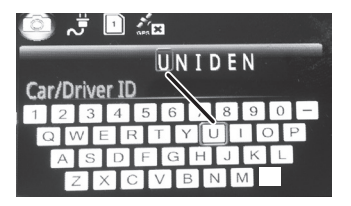

*Character options are blank, 0 - 9, A - Z (capital letters), and a dash (-).*

5. Press *MODE* to move to the next character.

#### *Default = UNIDEN*

- 6. After you complete the entry, press *MENU* to return to the Setup menu.
- 7. The identifier displays after the date/time stamp when the video is played back.

To change a character: Press *MODE* repeatedly to cycle through the characters to reach the character to change. Change the character using  $\triangle$  or  $\nabla$  and then press *MODE* to move to the next character. Press *MENU* to return to the Setup menu when the entry is complete.

To remove a character: Press *MODE* repeatedly to cycle through the characters to reach the character to delete. Select the blank character and press *OK*. You will now have a blank character in that spot. Change the character using ▲ or ▼ and then press *OK* to select the new

character. Press *MODE* to go to the next mode when the entry is complete.

# **USING THE DC10QG**

# **RECORD VIDEO**

When connected to a car charger, the camera automatically goes into Video mode and starts recording when you start the car. The  $\Box$  icon displays on the screen with a red dot beside a counter to indicate recording is in progress.

If the camera is not recording, press *OK* to start recording. A red dot appears next to the counter. To stop recording, press *OK* and the red dot and counter disappear, indicating that the recording has stopped.

# **SAVE CURRENT RECORDING**

You can save the file currently recording so it will not be overwritten if the microSD gets full.

- 1. While recording, press the Emergency button  $(\triangle)$ . The Locked File icon  $(\triangle)$  displays, indicating that the recording has been locked and will not be overwritten by new video clips.
- 2. Press *OK* to stop recording.

## *You cannot lock a file that has already been recorded.*

## **PLAY BACK RECORDED FILES (PLAYBACK MODE)**

When you access Playback mode, thumbnail images display to represent both video and snapshot recorded files. These thumbnails display in the order in which they were recorded. Press **A** or  $\Psi$  to to scroll through the files.

#### *View Files*

Use the keys on the side of the DC10QG to control the video as it plays back.

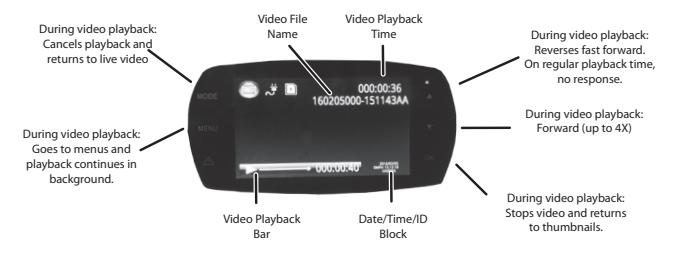

- 1. From the Playback screen, press ▲ or ▼ to scroll through the recorded files. When you find the file to view, press *OK*.
- 2. Videos play or a snapshot displays. For video files, use the side buttons to fast forward (▼) or slow down fast forward speed (▲). Press *OK* to return to the thumbnails of videos/snapshots.

3. When the video ends, it plays more videos according to how the Playback menu was set (see page 22).

## **MANAGE RECORDED FILES**

Manage recorded files through the Playback mode menus.

- 1. Press *MODE* to select Playback mode. Video/photo thumbnails display.
- 2. Press  $\blacktriangledown$  to scroll forward ( $\blacktriangle$  to scroll backward) until the file you want to manage is highlighted; press *MENU* to display the Video and Delete menu options.
- 3. Select either Video or Delete and press *OK*; the options for your selection display (see page 22). Play or delete files.
- 4. When you have finished, press *MENU* to return to the thumbnails and then *MODE* to exit Playback mode.

If you cannot delete videos, press the Power/Snapshot button ( $\Diamond$ / $\Box$ ) to switch to the list of Emergency (locked) files. If the video you want to delete is in the Emergency list, you can delete it through the Emergency file list. Follow the same procedures as on page 29.

## **VIEW FILES ON A PC**

If you connect the DC10QG to a PC (using the supplied USB cable), the DC10QG displays USB: Mass Storage. This mode allows you to view your recorded files on the PC through the Uniden Driving Recorder Player. The Player also displays GPS location and speed as the video plays.

#### *Download the CAR/DVPlayer*

- 1. Go to www.unidensupport.com and select Automotive Product category.
- 2. Select DC10QG under Dashcam by model.
- 3. Follow the instructions to download the Uniden Driving Recorder Player for DC10QG.

#### *View Files on Player*

The illustration on page 32 corresponds to the following steps. The highlighted folder/file names show how the steps progress through finding and viewing a recorded file.

1. Open the player. Select File/Open to navigate to the removeable drive containing the recorded video files and open it.

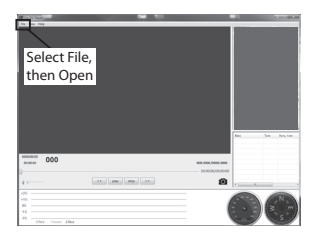

- 2. DCIM and EVENT folders display. The EVENT folder contains locked Emergency files and the DCIM folder contains unlocked video files. For this example, open the DCIM folder.
- 3. Folders containing recorded files display. Select a folder and open it.
- 4. A list of recorded files display. Select a file and open it.
- 5. The video displays. Select Play to view the recorded file.

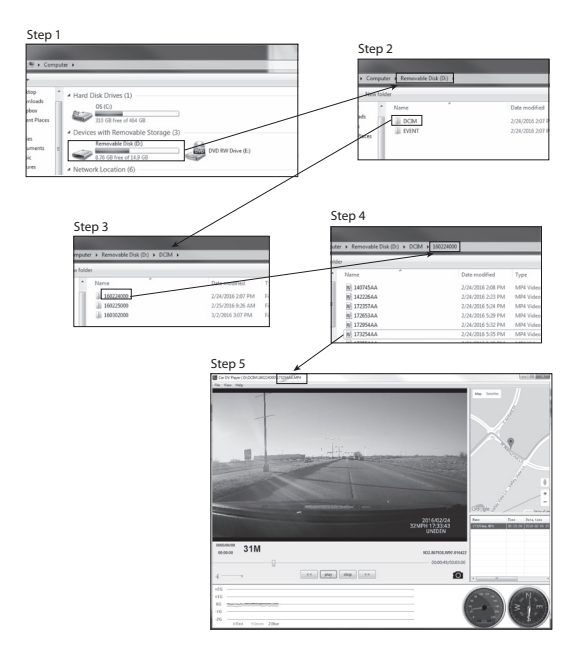

#### *Video Playback Screen*

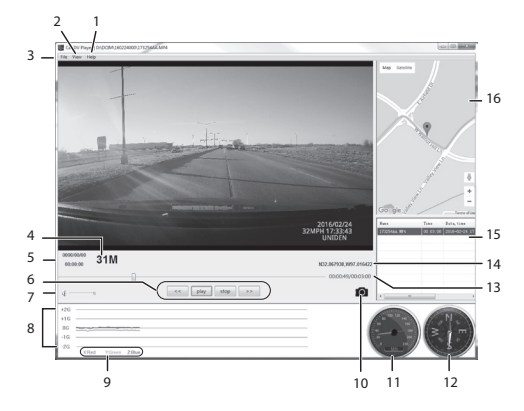

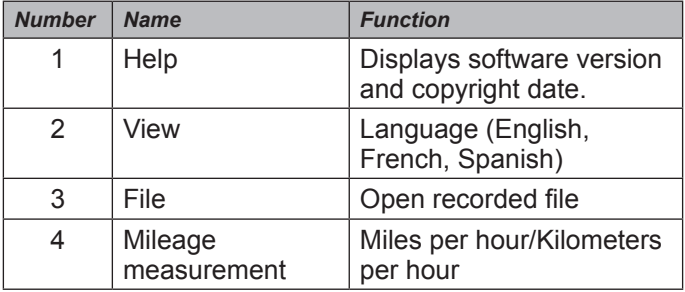

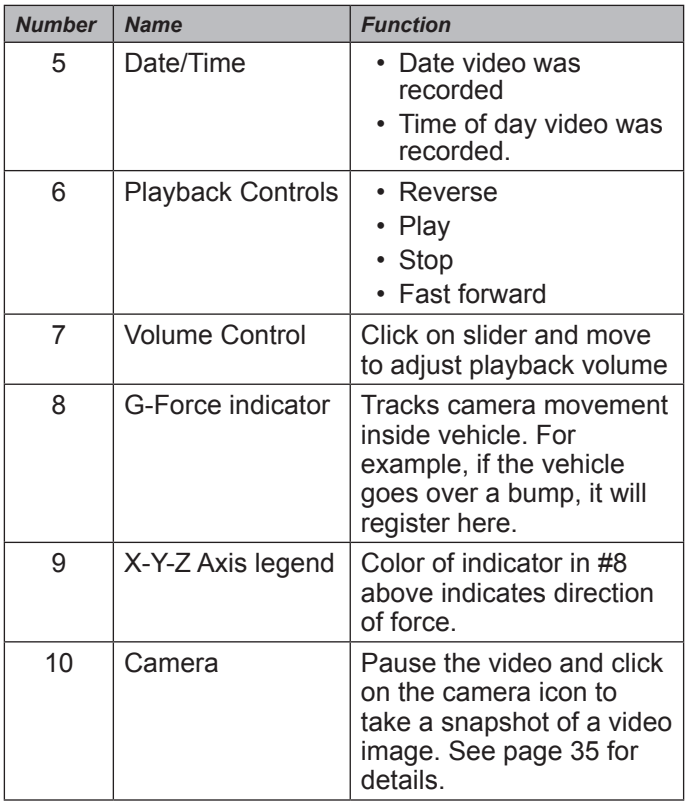

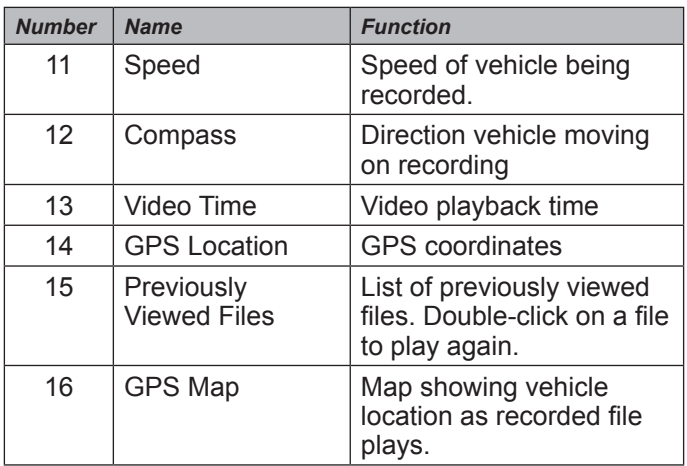

## **VIEWING SNAPSHOTS FROM VIDEO ON PC**

The Car DV Player stores the snapshots you take from video on the PC. To view the snapshots, go to C:\Users\ Public\Pictures. A folder displays snapshots. Click on a snapshot to view it.

## **CONNECT TO TELEVISION**

You can connect the DC10QG to an HD television set and play files on the television screen.

- 1. Power off the DC10QG.
- 2. Connect the HDMI cable to an HD television and

then to the DC10QG.

- 3. Power the DC10QG back on. The television screen displays the DC10QG screen and the DC10QG screen is blank.
- 4. Operate the DC10QG as normal, viewing video through the television.
- 5. To disconnect from the television, power down the DC10QG first, then disconnect the HDMI cable.

# **TROUBLESHOOTING**

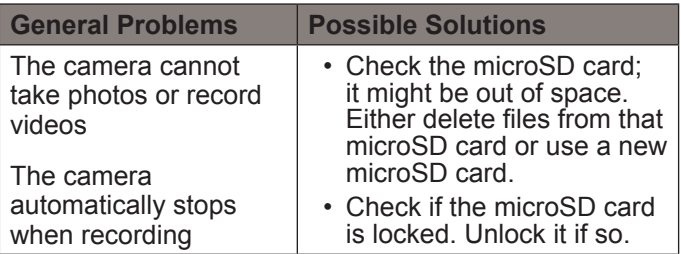

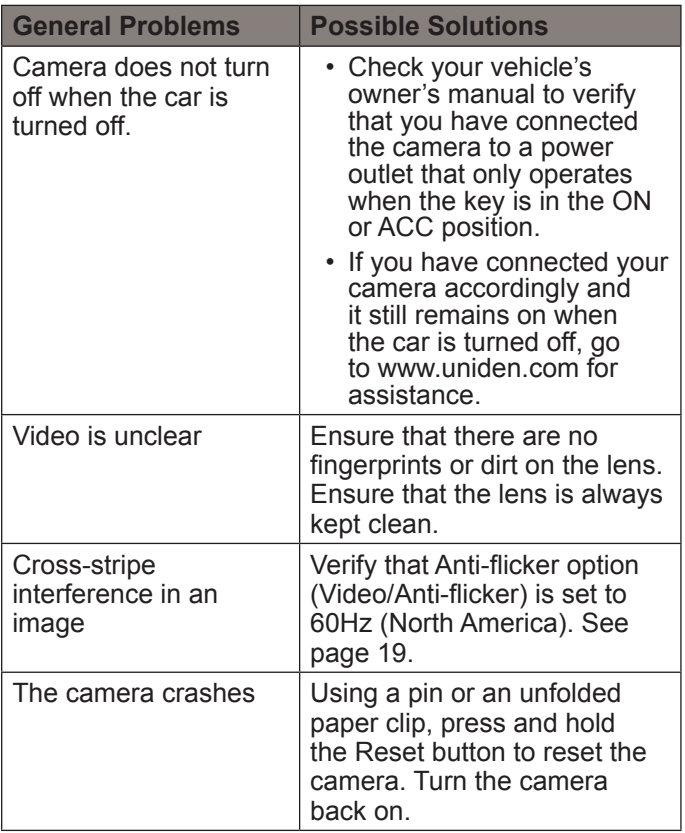

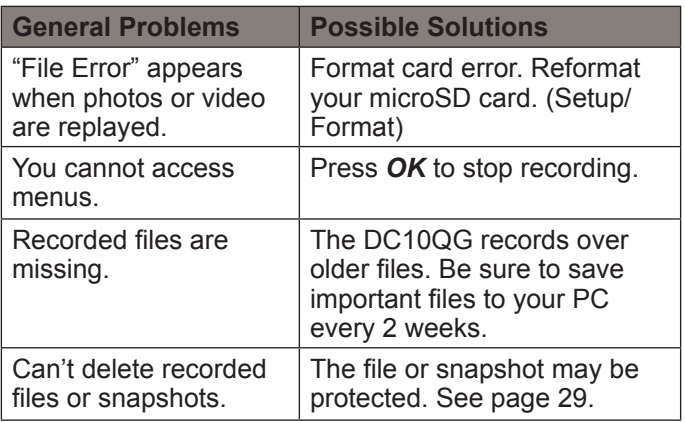

## **SPECIFICATIONS**

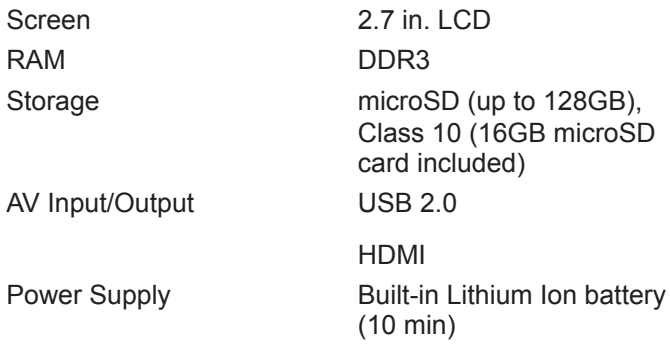

Sensor Type CMOS

Optical Zoom 4X digital zoom Image Sensor, inch 1/3 Video Frame Rate 30fps, 60fps Channels 1 G-sensor Yes GPS Included ADAS LDWS

Video Format MOV Video Codec H.264 (avc1) Audio Codec **PCM** 

Power Type 12V Car Charger View Angle 170° (diagonal) Ultra-Wide angle Sound Recording Yes (built-in microphone) FCWS Photo Resolution 4M, 8M, 14M, 16M

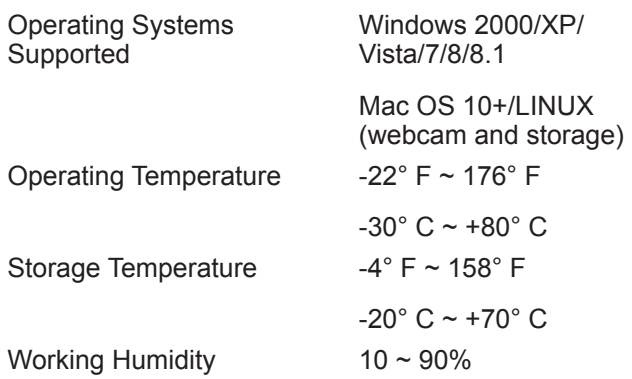

#### **FCC/INDUSTRY CANADA COMPLIANCE**

#### **FCC Compliance**

This device complies with Part 15 of the FCC rules. Operation is subject to the following two conditions: (1) this device may not cause harmful interference, and (2) this device must accept any interference received, including interference that may cause undesired operation.

Changes or modifications not expressly approved by the party responsible for compliance could void your authority to operate the equipment.

Avis de conformité à la FCC : Ce dispositif a été testé

et s'avère conforme à l'article 15 des règlements de la Commission fédérale des communications (FCC). Ce dispositif est soumis aux conditions suivantes: 1) Ce dispositif ne doit pas causer d'interférences nuisibles et; 2) Il doit pouvoir supporter les parasites qu'il reçoit, incluant les parasites pouvant nuire à son fonctionnement.

Tout changement ou modification non approuvé expressément par la partie responsable pourrait annuler le droit à l'utilisateur de faire fonctionner cet équipement.

## **IC Compliance**

This device complies with Industry Canada licenseexempt RSS standard(s). Operation is subject to the following two conditions: (1) this device may not cause interference, and (2) this device must accept any interference, including interference that may cause undesired operation of the device.

Changes or modifications not expressly approved by the party responsible for compliance could void your authority to operate the equipment.

Cet appareil est conforme aux normes RSS exemptes de licences d'Industrie Canada. Son fonctionnement est soumis aux deux conditions suivantes : (1) cet appareil ne doit pas causer d'interférences nuisibles et (2), il

doit pouvoir accepter les interférences, incluant celles pouvant nuire à son fonctionnement normal.

Tout changement ou modification non approuvé expressément par la partie responsable pourrait annuler le droit à l'utilisateur de faire fonctionner cet équipement.

### **ONE-YEAR LIMITED WARRANTY**

**Important: Save your receipt! Evidence of original purchase is required for warranty service.**

WARRANTOR: Uniden America Corporation ("Uniden") ELEMENTS OF WARRANTY: Uniden warrants, for one year, to the original retail owner, this Uniden Product to be free from defects in materials & craftsmanship with only the limitations or exclusions set out below.

WARRANTY DURATION: This warranty to the original user shall terminate & be of no further effect 12 months after the date of original retail sale. The warranty is invalid if the Product is (A) damaged or not maintained as reasonable or necessary, (B) modified, altered, or used as part of any conversion kits, subassemblies, or any configurations not sold by Uniden, (C) improperly installed, (D) serviced or repaired by someone other than an authorized Uniden service center for a defect or malfunction covered by this warranty, (E) used in any conjunction with equipment or parts or as part of any

system not manufactured by Uniden, or (F) installed or programmed by anyone other than as detailed by the owner's manual for this product.

STATEMENT OF REMEDY: In the event that the product does not conform to this warranty at any time while this warranty is in effect, warrantor will either, at its option, repair or replace the defective unit & return it to you without charge for parts, service, or any other cost (except shipping & handling) incurred by warrantor or its representatives in connection with the performance of this warranty. Warrantor, at its option, may replace the unit with a new or refurbished unit.

THE LIMITED WARRANTY SET FORTH ABOVE IS THE SOLE & ENTIRE WARRANTY PERTAINING TO THE PRODUCT & IS IN LIEU OF & EXCLUDES ALL OTHER WARRANTIES OF ANY NATURE WHATSOEVER, WHETHER EXPRESS, IMPLIED OR ARISING BY OPERATION OF LAW, INCLUDING, BUT NOT LIMITED TO ANY IMPLIED WARRANTIES OF MERCHANTABILITY OR FITNESS FOR A PARTICULAR PURPOSE. THIS WARRANTY DOES NOT COVER OR PROVIDE FOR THE REIMBURSEMENT OR PAYMENT OF INCIDENTAL OR CONSEQUENTIAL DAMAGES. Some states do not allow this exclusion or limitation of incidental or consequential damages so the above limitation or exclusion may not apply to you.

LEGAL REMEDIES: This warranty gives you specific legal rights, & you may also have other rights which vary from state to state. This warranty is void outside the United States of America & Canada.

PROCEDURE FOR OBTAINING PERFORMANCE OF WARRANTY: If, after following the instructions in the owner's manual you are certain that the Product is defective, pack the Product carefully (preferably in its original packaging). The Product should include all parts & accessories originally packaged with the Product. Include evidence of original purchase & a note describing the defect that has caused you to return it. The Product should be shipped freight prepaid, by traceable means, to warrantor at:

Uniden America Corporation C/O Saddle Creek 743 Henrietta Creek Rd., Suite 100 Roanoke, TX 76262